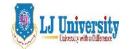

## LOK JAGRUTI KENDRAUNIVERSITY

Syllabus for LJ School of Computer Applications & Technology (Integrated)

Semester- I

| Course Code             | 150120104         |                  |         |         |
|-------------------------|-------------------|------------------|---------|---------|
| Category                | Skill Development |                  |         |         |
| Course Title            | Skill Developme   | ent-Office Tools | (SD-OT) |         |
| Scheme and              | Theory            | Tutorial         | Lab     | Credits |
| Credits                 | 0                 | 1                | 4       | 3       |
| Pre-requisites (if any) | _                 | l l              |         |         |

1. Course Objectives:

| Sr. | Course Outcome (Learner will be able to)                                                                                                    |
|-----|----------------------------------------------------------------------------------------------------|
| 1.  | To use MS-Word to produce all sorts of documents, including memos, newsletters, forms, tables and brochures.                                                                                        |
| 2.  | Create advanced documents, such as mass mailings that can be printed and mailed or sent by emails. Create a book or report with a table of contents, indexes, and cross references, all by MS-Word. |
| 3.  | To use MS-Excel to organize records, financial transactions, and business information in the form of worksheets.                                                                                    |
| 4.  | To process data / records for desired outputs using formulae in MS -Excel.                                                                                                    |
| 5.  | To create Pivot tables and charts for graphical representations using MS-Excel.  To use MS-Excel for mail merge.                                                                                    |
| 6.  | To use MS-PowerPoint, to create dynamic presentations for day to day activities and business needs.                                                                                                 |
| 7.  | To be able to insert third party data                                                                                                    |
| 8.  | To be able to create database using MS-Access, create executable queries so that the data can be processed and retrieved as and when required for the purpose.                                      |
| 9.  | To be able to configure MS-Outlook, send and receive emails.                                                                                                    |

### 2. Course Contents:

| Module | Content                                                                                                    | Weightage |
|--------|----------------------------------------------------------------------------------------------------|-----------|
| Unit I | Ms Word                                                                                                    |           |
|        | <b>Beginning and editing document:</b> Create, save, edit, open, rename, save as and print document.                      |           |
|        | <b>Document organization</b> : Insert Headers and Footers, Insert a Symbol, Adjust Margins and orientations, and Insert a | 25%       |
|        | Watermark.                                                                                                    |           |
|        | Prepare a document for distribution: Ensure document                                                                      |           |
|        | compatibility, Understand backup options, Run the Document                                                                |           |

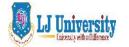

# LOK JAGRUTI KENDRAUNIVERSITY

Syllabus for LJ School of Computer Applications & Technology (Integrated)  $Semester\mbox{-}\ I$ 

|          | Inspector, Select print options.                                     |            |
|----------|----------------------------------------------------------------------|------------|
|          | Text and paragraph formatting: Apply font                            |            |
|          | attributes Format a paragraph. Apply styles. Insert and              |            |
|          | format objects <b>Document productivity</b> : Insert a table,        |            |
|          | Formatting a Table, Managing Table Data, Enhancing Table             |            |
|          | Data, Creating a Mail Merge and Macros in Document,                  |            |
|          | Completing a Mail Merge Collaboration and Research:                  |            |
|          | Use writing style and acknowledge sources, Create                    |            |
|          | and modify footnotes and endnotes, Exploring Special                 |            |
|          | Features, Reviewing a Document, Tracking Changes, and                |            |
| Unit II  | Ms Excel                                                             |            |
|          | <b>Beginning and editing spread sheet:</b> Create, save, edit, open, |            |
|          | rename, save as and print spread sheet.                              |            |
|          | <b>Exploring spread sheet:</b> Exploring the Excel Window,           |            |
|          | Entering and Editing Cell Data, Creating Formulas, Using Auto        |            |
|          | Fill, Displaying Cell Formulas, Managing Worksheets,                 |            |
|          | Managing Columns and Rows, Selecting, Moving, Copying,               |            |
|          | and Pasting Data, Applying Alignment and Font Options,               | 20%        |
|          | Applying Number Formats.                                             |            |
|          | <b>Performing Quantitative Analysis (Formulas and</b>                |            |
|          | Functions): Using Relative, Absolute, and Mixed Cell                 |            |
|          | References in Formulas, Inserting a Function, Inserting Basic        |            |
|          | Math and Statistics Functions (sum, average, min, max, count,        |            |
|          | roundup, ceiling, mean, median, mode), Using Date Functions,         |            |
|          | logical, lookup and financial functions, range names                 |            |
| Unit III |                                                                      |            |
|          | Chart Creation Basic: Selecting Data Source, Choosing a              |            |
|          | Chart Type (column, bar, line, pie), Moving, Sizing, and             |            |
|          | Printing a Chart, Adding Chart Elements, Formatting Chart            |            |
|          | Elements, Applying a Chart Style and Colours, Create Spark           |            |
|          | line chart.                                                          |            |
|          | Large Datasets: Freeze rows and columns, Manage Page                 | 30%        |
|          | Breaks, Printing Large Datasets, Designing and Creating              |            |
|          | Tables, Table manipulation, Using Structured References and          |            |
|          | Total Row, Conditional Formatting,                                   |            |
|          | Advance Features: Goal Seek, Scenario Manager, Solver,               |            |
|          | Pivot table, Protecting worksheet                                    |            |
| Unit IV  | PowerPoint:                                                          |            |
|          | Create, save, edit, open, rename, save as and print                  |            |
|          | Presentations, Typing Speaker Note, Planning Presentation,           |            |
|          | Assessing Presentation Content, Reviewing the Presentation,          |            |
|          | Inserting Media Objects, Adding Table, Using Animations and          | 15%        |
|          | Transitions, Inserting Header or Footer, Running and                 | , <b>v</b> |
|          | Navigating Slide Show, Creating Presentation Using Template,         |            |
|          | Creating Smart Art and WordArt, Modifying Smart Art and              |            |
|          | WordArt, Object manipulation, Inserting a Picture                    |            |
|          |                                                                      |            |

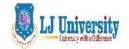

#### LOK JAGRUTI KENDRAUNIVERSITY

Syllabus for LJ School of Computer Applications & Technology (Integrated)

#### Semester- I

| Unit V | Outlook:                                                |     |
|--------|---------------------------------------------------------|-----|
|        | Introduction to Outlook: Opening and Configuring MS     |     |
|        | Outlook, Managing emails, multiple e-mail account       |     |
|        | configurations, Working with calendar, scheduling       | 10% |
|        | appointments, Creating Task list, creating and managing |     |
|        | contacts, setting protection levels and managing spams. |     |

#### 3. Main Text Books:

- 1. Exploring Microsoft Office 2013, Volume 1, Series Editor Mary Anne Poatsy Mulbery | Hogan | Rutledge | Krebs | Cameron Series Created by Dr. Robert T. Grauer.
- 2. Microsoft Office Professional 2013 Step by Step, by Beth Melton Mark Dodge Echo Swin ford Andrew Couch Eric Legault Ben M. Shorr Ciprian Adrian Rusen.
- 3. Working with Personal Computer Software (Second Edition 2010) Publisher: Wiley India, New Delhi By R.P. Soni, Harshal Arolkar, Sonal Jain
- 4. Office XP: The Complete Reference by Stephen L. Nelson & Julia Kelly, Osborne / McGraw Hill

#### 4. Accomplishment of the student after completing the course:

- 1. Able to produce all sort of documents, including memos, newsletters, forms, tables and brochures
- 2. Able to create advanced documents, such as mass mailings that can be printed and mailed or sent by emails.
- 3. Able to create a book or report with a table of contents, indexes, and cross references, all by MS-Word.
- 4. Able to use MS-Excel to organize records, financial transactions, and business information in the form of worksheets.
- 5. Able to process data / records for desired outputs using formulae in MS -Excel.
- 6. Able to create Pivot tables and charts for graphical representations using MS-Excel.
- 7. Able to use MS-Excel for mail merge.
- 8. Able to use MS-PowerPoint, to create dynamic presentations for day to day activities and business needs.
- 9. Able to insert third party data.
- 10. Able to create database using MS-Access, create executable queries so that the data can be processed and retrieved as and when required for the purpose.
- 11. Able to configure MS-Outlook, send and receive emails.